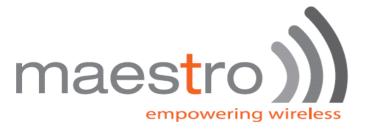

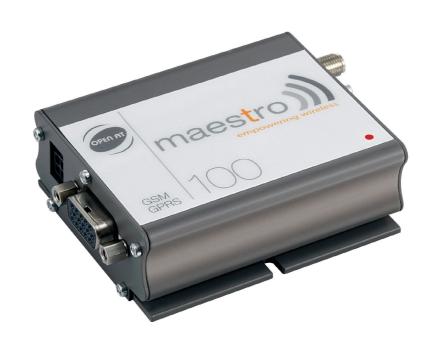

# maestro 100

Eco Lite Ext

Application notes:
Connecting the power
Connecting the audio

Rev. 00

**Revision history** 

| Rev. | Date        | Details       | Originated by |
|------|-------------|---------------|---------------|
| 00   | 23 Feb 2007 | First release | Frank TANG    |

**Maestro 100** is a registered trademark of **Maestro Wireless Solution** Ltd.

This manual is written without any warranty. **Maestro Wireless Solution Ltd.** reserves the right to modify or improve the product and its accessories which can also be withdrawn without prior notice. Besides, our company stresses the fact that the performance of the product as well as accessories depends not only on the proper conditions of use, but also on the environment around the places of use.

**Maestro Wireless Solution Ltd.** assumes no liability for damage incurred directly or indirectly from errors, omissions or discrepancies between the modem and the manual.

## Contents

| 1   | Introduction                   | 4 |
|-----|--------------------------------|---|
| 2   | Connecting the Power Supply    | 4 |
| 3   | Connecting the audio           | 5 |
| 3.1 | Wiring                         | 5 |
| 3.2 | TDMA noise                     | 6 |
| 3.3 | Dynamic microphone (coil type) | 7 |

#### 1. Introduction

In this document, we intend to give some guidance and useful hints for the first-time users of MAESTRO 100. The topics are "Connecting the Power Supply" and "Connecting the audio"

#### 2. Connecting the Power supply

Power supply is through the power cable that comes together with the MAESTRO. The power cable has its supply end stripped & tinned, users can directly solder to the supply points or make wire-harness.

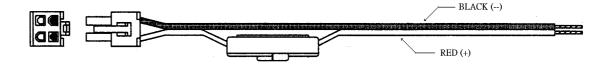

MAESTRO 100 accept power sources from 5V to 32 DC, The current consumption varies with the input voltage and the working mode as below:

|                     | MAESTRO 100 ECO | MAESTRO 100 /  |
|---------------------|-----------------|----------------|
|                     |                 | LITE / EXT     |
| Input voltage range | 5V to 32V DC    | 5V to 32V DC   |
| Rated current       | 650 m <i>A</i>  | 650 m <i>A</i> |

Typical current consumption at 5V supply

|                                      | MAESTRO 100 ECO | MAESTRO 100/<br>LITE / EXT |
|--------------------------------------|-----------------|----------------------------|
| GSM850 communication mode PCL=5      | 310 m <i>A</i>  | 310 m <i>A</i>             |
| EGSM900 communication mode PCL=5     | 310 m <i>A</i>  | 310 m <i>A</i>             |
| DCS1800 communication mode PCL=0     | 240 mA          | 240 mA                     |
| PCS1900 communication mode PCL=0     | 240 mA          | 240 mA                     |
| GPRS850 Class 10 PCL=5               | Not applicable  | 520 m <i>A</i>             |
| GPRS900 Class 10 PCL=5               | Not applicable  | 520 m <i>A</i>             |
| GPRS1800 Class 10 PCL=0              | Not applicable  | 390 m <i>A</i>             |
| GPRS1900 Class 10 PCL=0              | Not applicable  | 390 m <i>A</i>             |
| Idle mode                            | 35 m <i>A</i>   | 35 m <i>A</i>              |
| Idle mode with power saving on RS232 | 12 m <i>A</i>   | 12 m <i>A</i>              |

Typical current consumption at 12V supply

|                                      | MAESTRO 100ECO | MAESTRO 100 /  |
|--------------------------------------|----------------|----------------|
|                                      |                | LITE / EXT     |
| GSM850 communication mode PCL=5      | 130 m <i>A</i> | 130 m <i>A</i> |
| EGSM900 communication mode PCL=5     | 130 m <i>A</i> | 130 m <i>A</i> |
| DCS1800 communication mode PCL=0     | 100 mA         | 100 m <i>A</i> |
| PCS1900 communication mode PCL=0     | 100 mA         | 100 m <i>A</i> |
| GPRS900 Class 10 PCL=5               | Not applicable | 220 m <i>A</i> |
| GPRS900 Class 10 PCL=5               | Not applicable | 220 mA         |
| GPRS1800 Class 10 PCL=0              | Not applicable | 160 m <i>A</i> |
| GPRS1900 Class 10 PCL=0              | Not applicable | 160 m <i>A</i> |
| Idle mode                            | 16 m <i>A</i>  | 16 m <i>A</i>  |
| Idle mode with power saving on RS232 | 11 m <i>A</i>  | 11 m <i>A</i>  |

Typical current consumption at 32V supply

| Typical carrein consumption at our supply |                 |                             |
|-------------------------------------------|-----------------|-----------------------------|
|                                           | MAESTRO 100 ECO | MAESTRO 100 /<br>LITE / EXT |
| GSM850 communication mode PCL=5           | 50 m <i>A</i>   | 50 m <i>A</i>               |
| EGSM900 communication mode PCL=5          | 50 m <i>A</i>   | 50 m <i>A</i>               |
| DCS1800 communication mode PCL=0          | 40 m <i>A</i>   | 40 m <i>A</i>               |
| PCS1800 communication mode PCL=0          | 40 m <i>A</i>   | 40 m <i>A</i>               |
| GPRS850 Class 10 PCL=5                    | Not applicable  | 80 m <i>A</i>               |
| GPRS900 Class 10 PCL=5                    | Not applicable  | 80 m <i>A</i>               |
| GPRS1800 Class 10 PCL=0                   | Not applicable  | 70 m <i>A</i>               |
| GPRS1900 Class 10 PCL=0                   | Not applicable  | 70 m <i>A</i>               |
| Idle mode                                 | 8 m <i>A</i>    | 8 m <i>A</i>                |
| Idle mode with power saving on RS232      | 5 m <i>A</i>    | 5 m <i>A</i>                |

If you use battery to supply, please check the specifications to make sure it can deliver sufficient current.

If you use AC/DC power adaptor, please make sure its rated current is sufficient.

The MAESTRO 100 has built-in protection against over-voltage and reverse-polarity, it is safe to tap power from cars or trucks from the fuse block or through a cigarette lighter plug.

#### 3. Connecting the audio

#### 3.1 Wiring

For GSM voice call, a simple way to connect the audio is to make use of the handset of an ordinary desktop telephone. If you have already bought the RS232 / audio cable from Maestro Wireless Solution then it is possible to use it to connect the MAESTRO 100 to the handset. Follow these steps:

Below is the pin assignment of the RJ11 plug on the RS232/audio cable. Open up the handset to check if the microphone and receiver are wired correctly to the required pins, if not, re-wire internal connections of the handset.

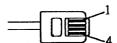

| Pin number on RJ11 plug | Function description |
|-------------------------|----------------------|
| 1                       | Microphone (+)       |
| 2                       | Speaker (+)          |
| 3                       | Speaker(-)           |
| 4                       | Microphone (-)       |

Desktop phone normally use Electret condenser microphone capsule which has polarity and the DC bias voltage required is supplied by the MAESTRO 100. Microphone (+) must be wired to the capsule's positive terminal; Microphone (-) must be wired to the capsule's negative terminal; it does not work if reversed.

Speaker (+) and Speaker (-) are wired to the handset's receiver. There is no requirement on polarity.

Connect the RS232/audio cable, antenna and power supply to the MAESTRO 100. Load SIM card. Plug the RJ11 into the handset's module jack. Plug the 9-pin D-SUD to PC's Serial port. Make GSM voice call by sending the dial up AT command from the PC. After connection, you should hear voice of the called party from the earpiece and the called party can hear your voice

#### 3.2 TDMA noise

You might hear TDMA noise from the earpiece during a GSM phone call, this is because the Electret microphone picks up the RF energy radiated from the antenna. TDMA noise can be suppressed by soldering a 33pF chip capacitor across the terminals of the Electret microphone. For better suppression of TDMA noise on 1800/900MHz band, one more capacitor (value= 12 to 15pF) can be added across the terminals of the Electret microphone.

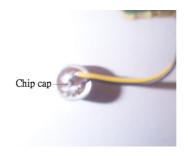

### 3.3 Dynamic microphone (coil type)

In case the microphone you would use is dynamic type, then it is necessary to add capacitors to block the DC bias voltage generated by the MAESTRO 100 from entering the microphone.

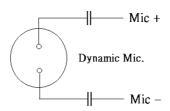

- End -